# Fresno State Gmail and Calendar

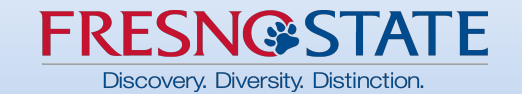

## **Why Google?**

University mission to **boldly** educate and empower students for success.

Google is the tool familiar to most Fresno State students (current and incoming) and will provide a more efficient and timely collaboration with them. 224K+ users!!

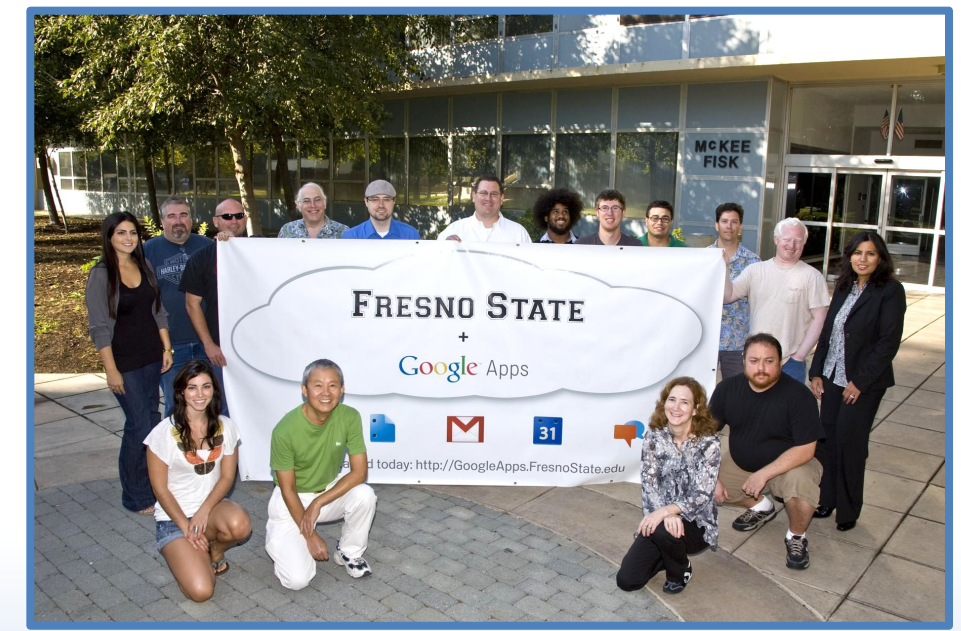

Circa 2009

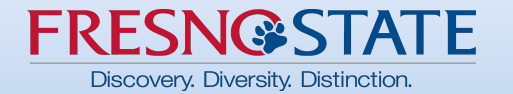

#### Ground Rules

#### Google is Different … Help each other out!

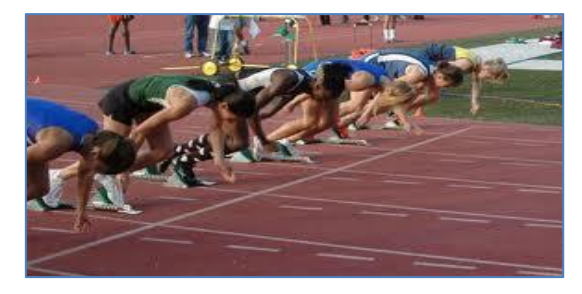

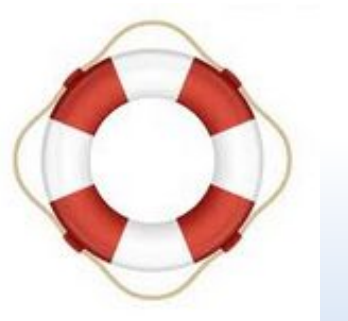

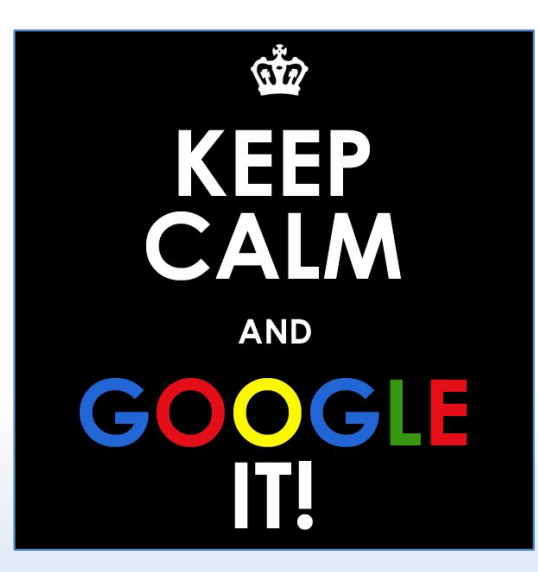

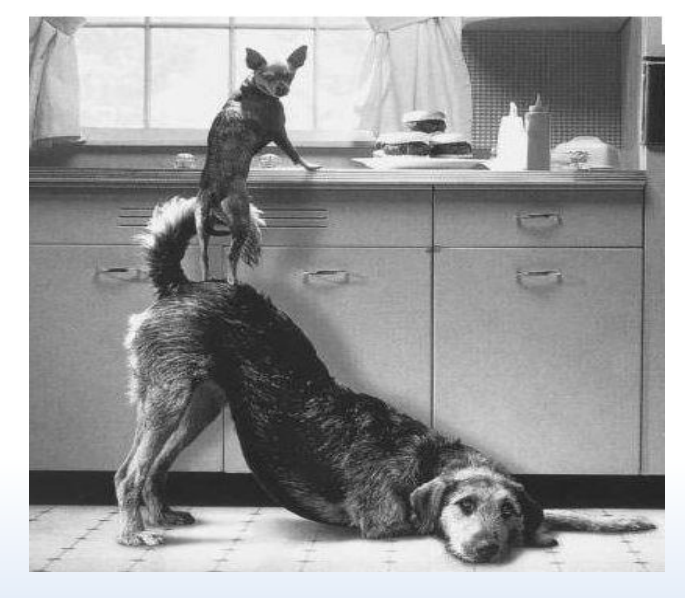

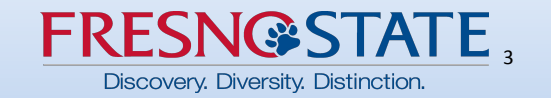

### G Suite Training

To access G Suite training, click the circle in the upper right of the Chrome tab you're on.

If you don't see the circle, go to the **Chrome Web Store** and search for G Suite Training and add to Chrome as an extension.

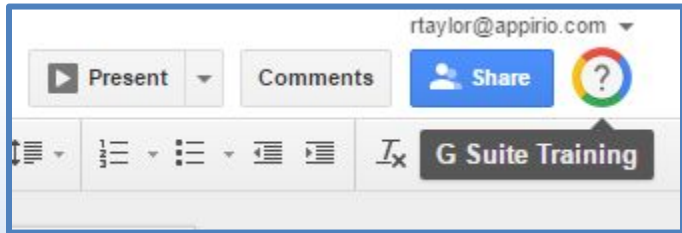

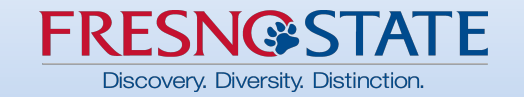

#### Mobile Access

Use Google Apps on your Apple or Android Devices. Download apps from the App Store or Play Store.

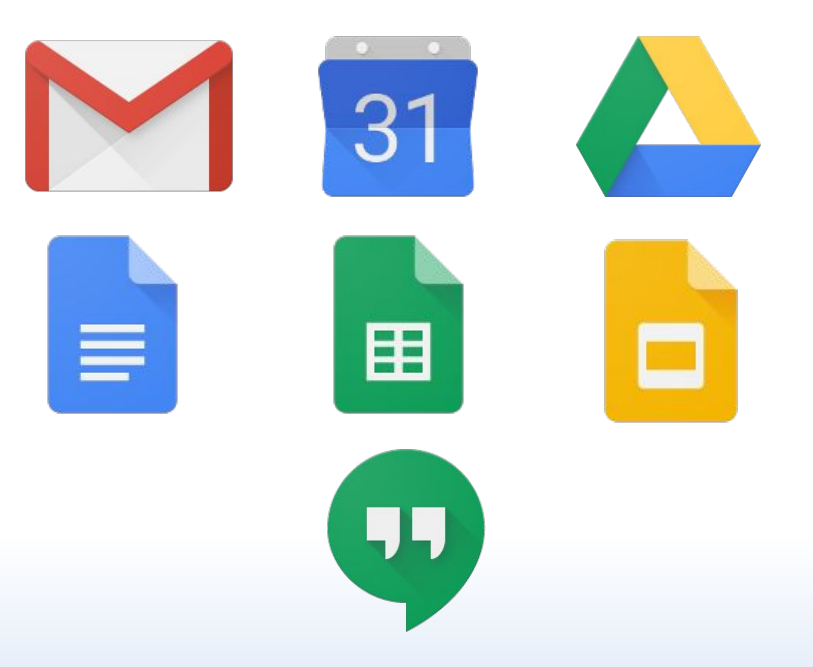

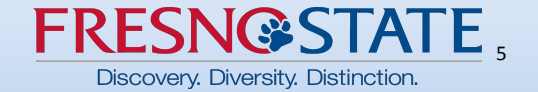

## What to expect March 27th

- Mail
	- All current mail
	- Folders converted to labels
	- All Contacts but no groups
		-
- Calendar
	- 7 past years and all future events
	- Recurring events may need to be

re-created

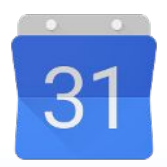

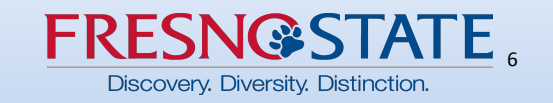

# **Google Mail**

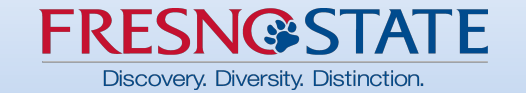

## Google Mail Topics

- Using Google Chrome
- Logging In
- Working with Google Mail
- Managing Your Mail
- Questions

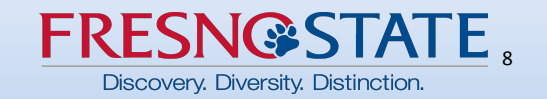

## Chrome Web Browser

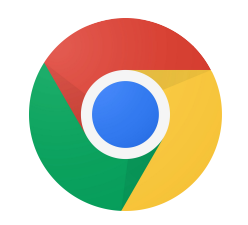

- 
- -
- Preferred Browser<br>• Chrome Profiles<br>– What are they?<br>– Why should I use them?<br>• Key Features:<br>– Drag & Drop<br>– Offline Access<br>– Bookmarks<br>– Bookmarks<br>Fresno State Migration from Zimbra to Google 2017
	- -
		-
		-

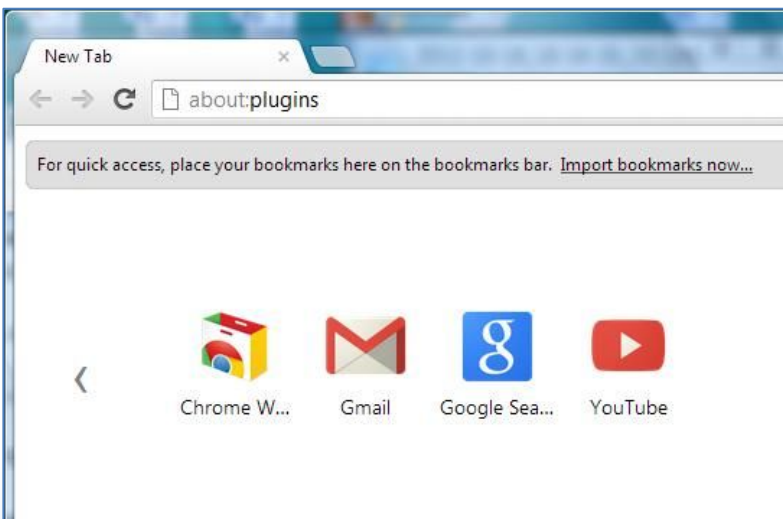

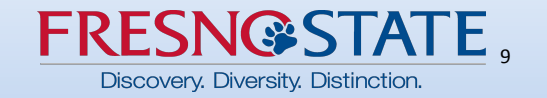

## Login

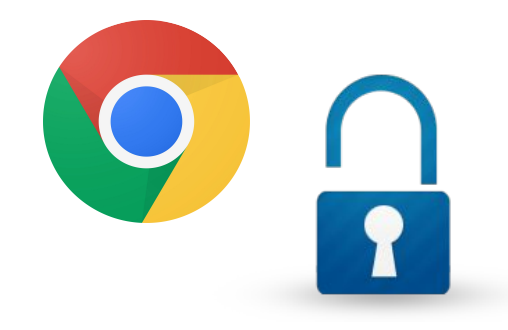

- 1. Open Google Chrome
- 2. Go to [mail.fresnostate.edu](https://googleapps.fresnostate.edu/)
- 3. Log in with your existing Fresno State email credentials

**NOTE**: If you log in through a Google sign-in screen, you will need to use your complete [username@mail.fresnostate.edu](mailto:username@mail.fresnostate.edu) email address.

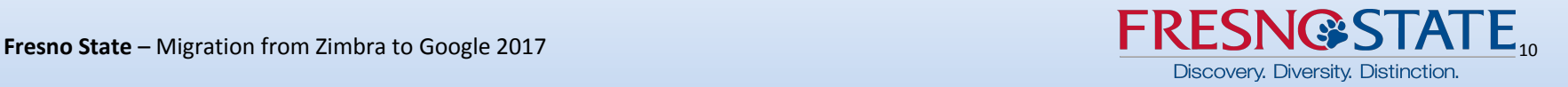

### Working with Google Mail

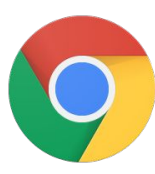

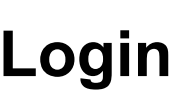

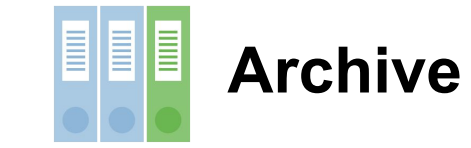

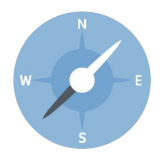

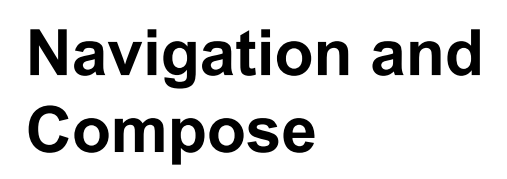

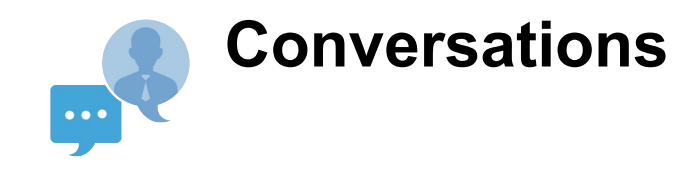

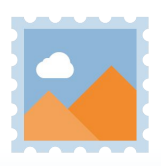

**Labels**

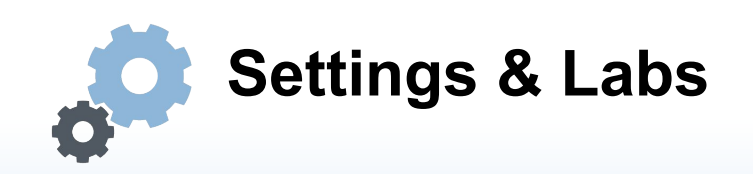

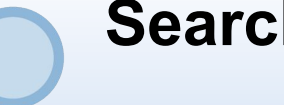

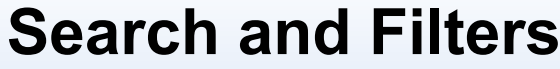

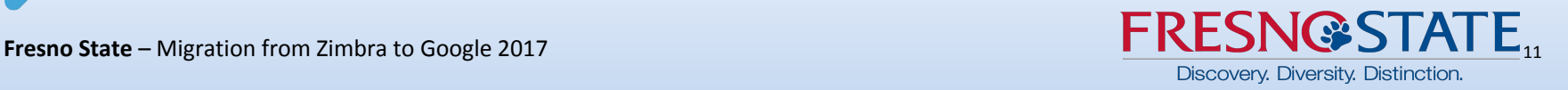

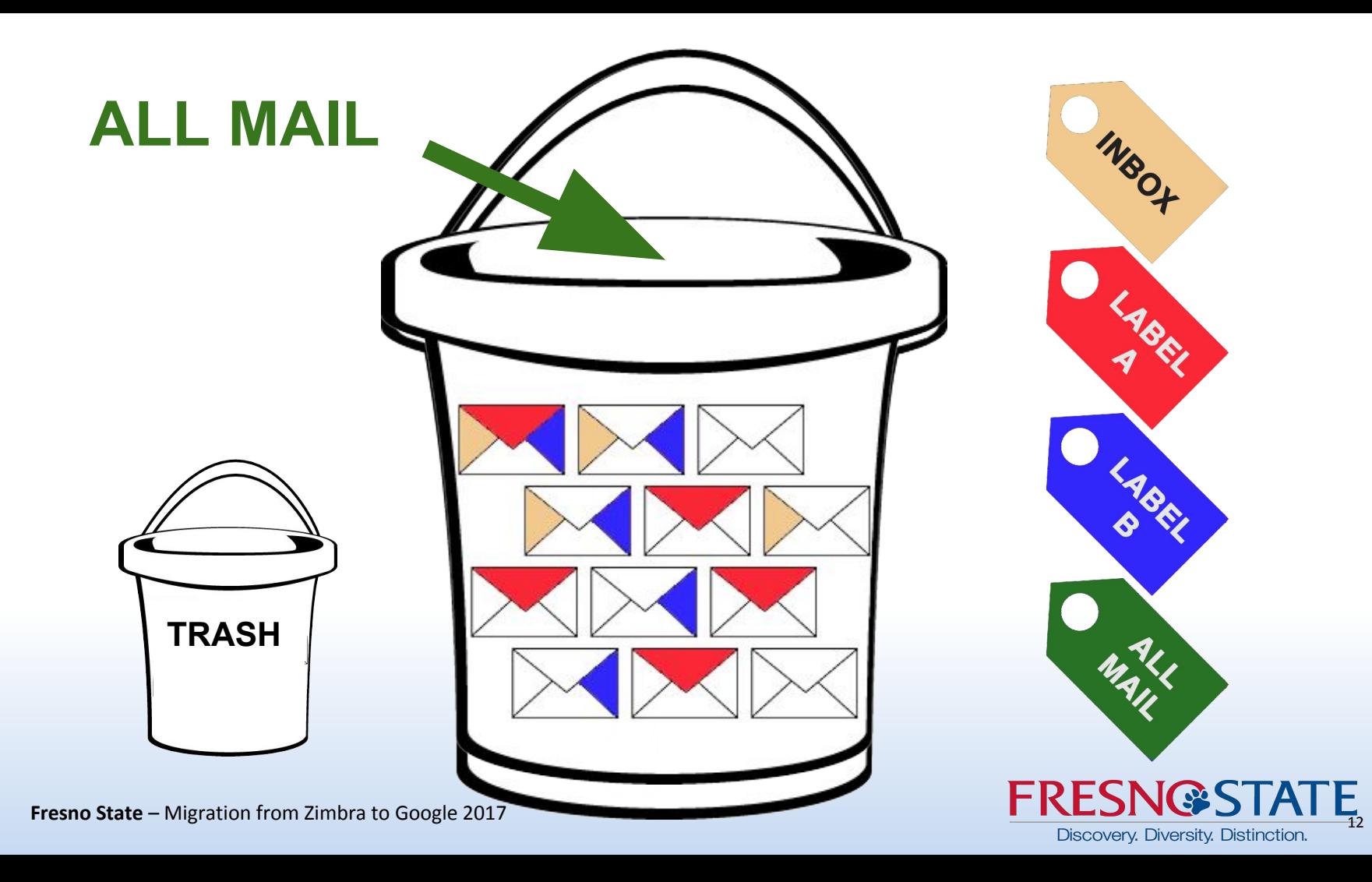

#### **Contacts**

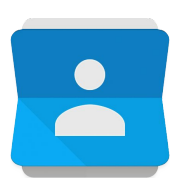

#### **Getting to Contacts**

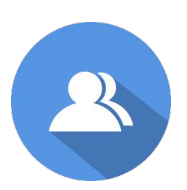

#### **My Contacts/Directory Contacts**

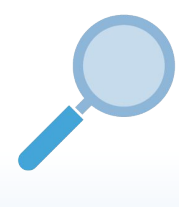

#### **Looking for Contacts**

#### **Personal Groups**

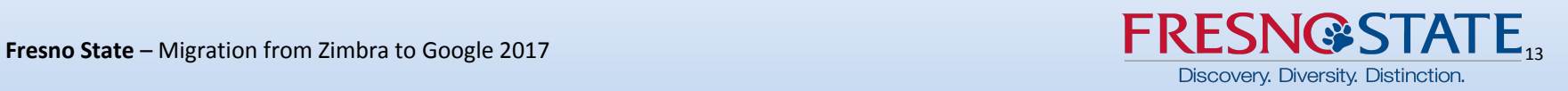

# **Google Calendar**

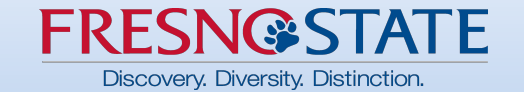

### Working with Google Calendar

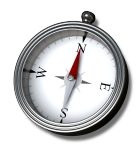

**Navigation** 

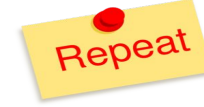

Recurring Events

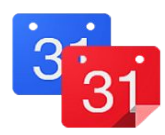

My & Other Calendars

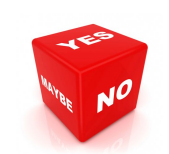

Responding to Events

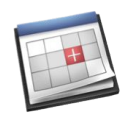

Ways to Add Events

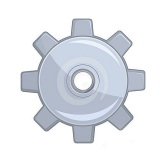

#### Labs and Settings

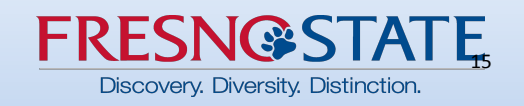

#### Support

- G Suite Training: <https://goo.gl/LuxsQr>
- Help Desk/DISCOVERe Hub
- Google Guides

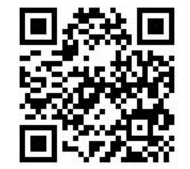

• Going Google Website: **[gogoogle.fresnostate.edu](http://gogoogle.fresnostate.edu)** 

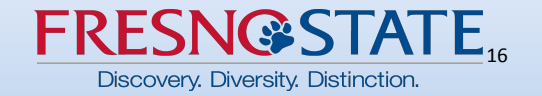